# **ОЦЕНОЧНЫЕ МАТЕРИАЛЫ ПО ДИСЦИПЛИНЕ**

Мобильная разработка под iOS

**Код модуля Модуль** Мобильная разработка под iOS

**Екатеринбург**

Оценочные материалы составлены автором(ами):

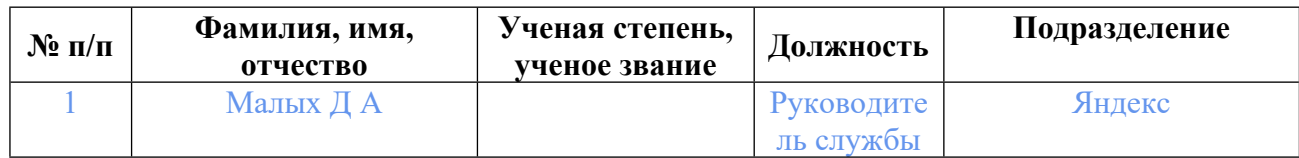

# **Согласовано:**

Управление образовательных программ Ю.Д. Маева

**Авторы:**

• **Малых Д А, Руководитель службы, Яндекс**

# **1. СТРУКТУРА И ОБЪЕМ ДИСЦИПЛИНЫ Мобильная разработка под iOS**

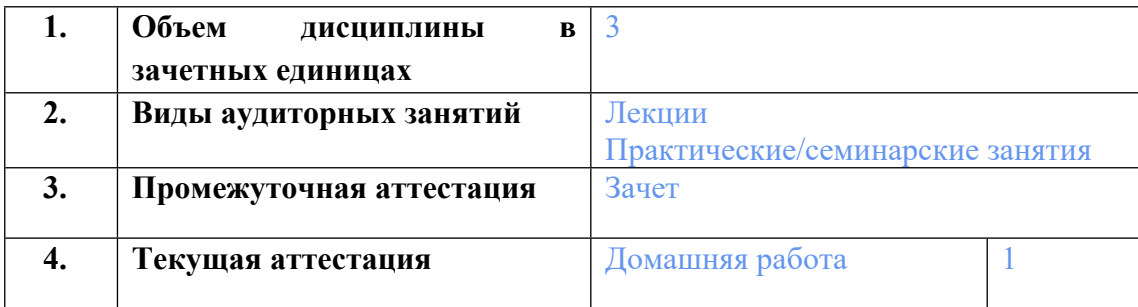

## **2. ПЛАНИРУЕМЫЕ РЕЗУЛЬТАТЫ ОБУЧЕНИЯ (ИНДИКАТОРЫ) ПО ДИСЦИПЛИНЕ МОДУЛЯ Мобильная разработка под iOS**

Индикатор – это признак / сигнал/ маркер, который показывает, на каком уровне обучающийся должен освоить результаты обучения и их предъявление должно подтвердить факт освоения предметного содержания данной дисциплины, указанного в табл. 1.3 РПМ-РПД.

Таблица 1

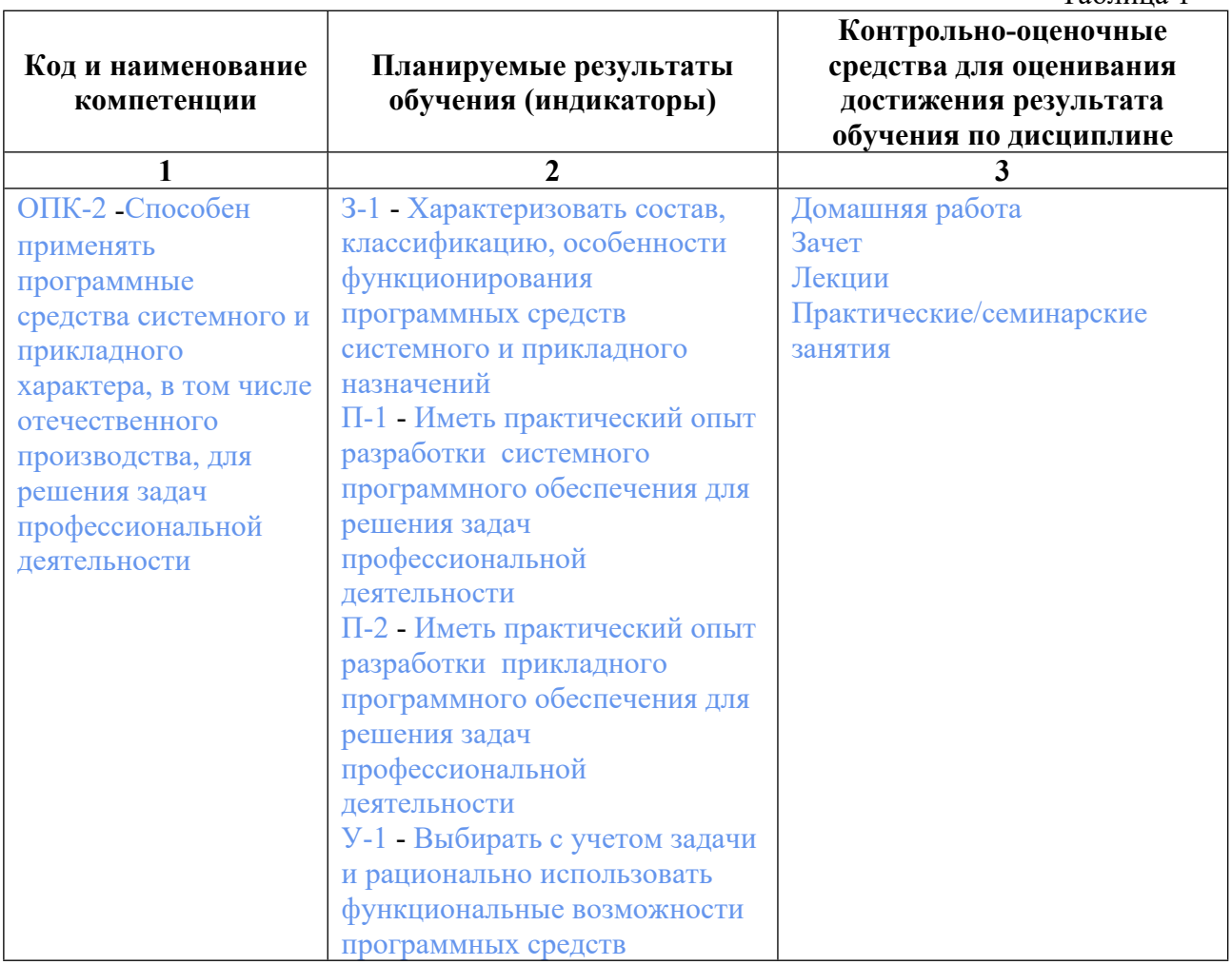

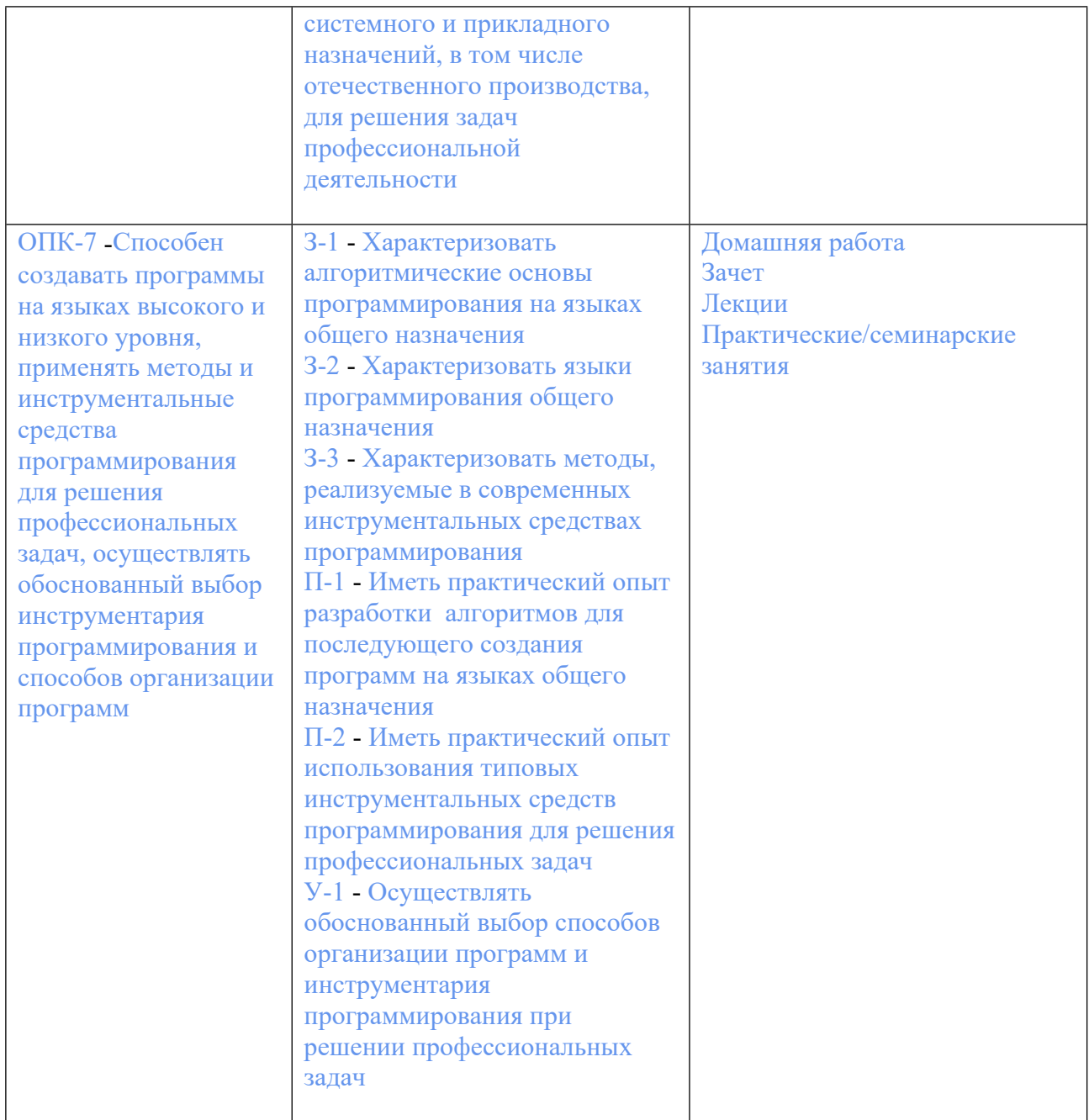

## **3. ПРОЦЕДУРЫ КОНТРОЛЯ И ОЦЕНИВАНИЯ РЕЗУЛЬТАТОВ ОБУЧЕНИЯ В РАМКАХ ТЕКУЩЕЙ И ПРОМЕЖУТОЧНОЙ АТТЕСТАЦИИ ПО ДИСЦИПЛИНЕ МОДУЛЯ В БАЛЬНО-РЕЙТИНГОВОЙ СИСТЕМЕ (ТЕХНОЛОГИЧЕСКАЯ КАРТА БРС)**

# **3.1. Процедуры текущей и промежуточной аттестации по дисциплине**

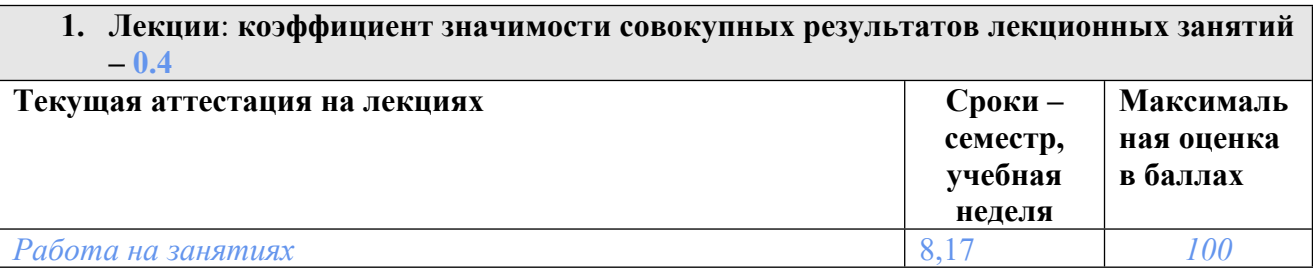

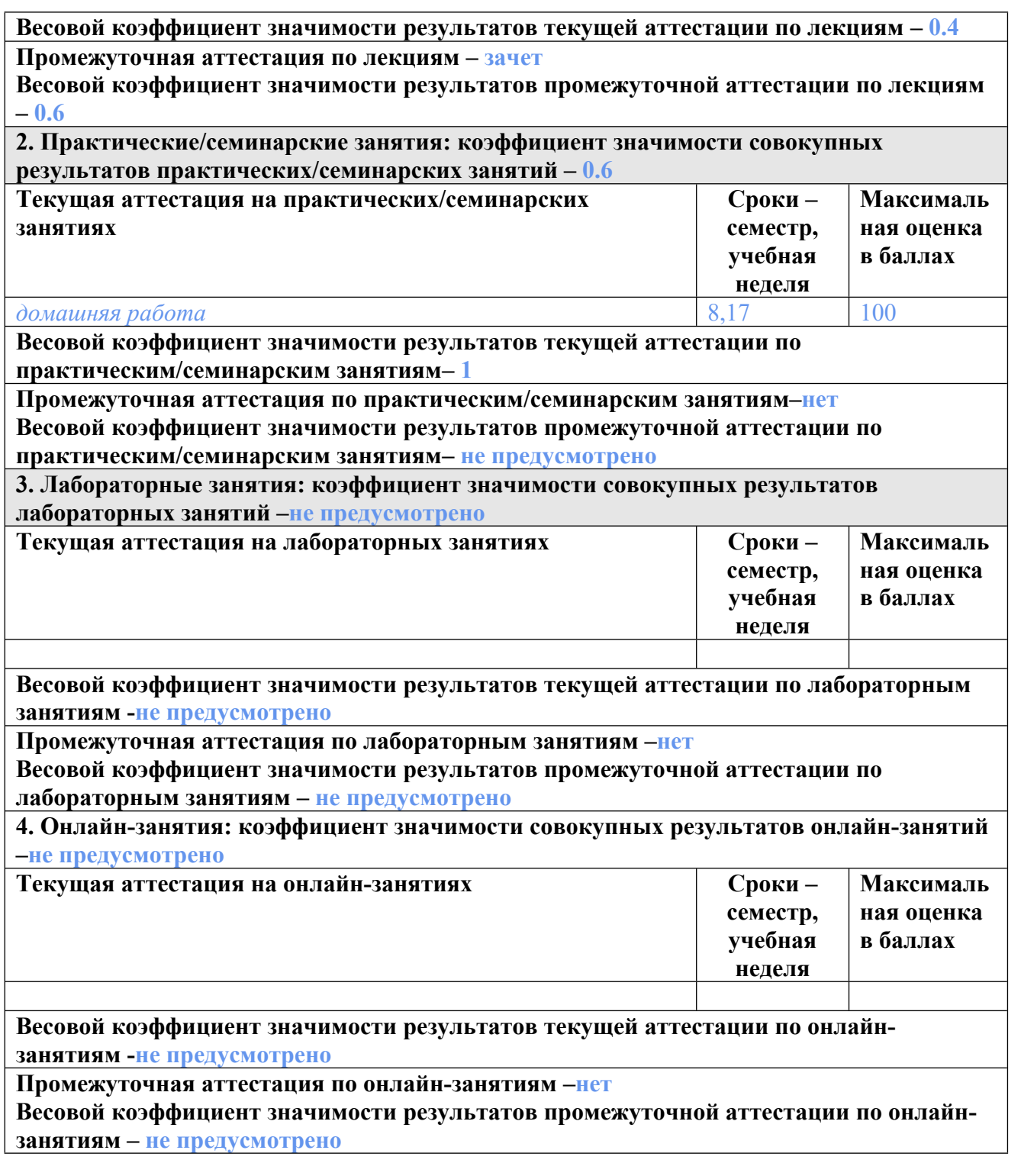

#### **3.2. Процедуры текущей и промежуточной аттестации курсовой работы/проекта**

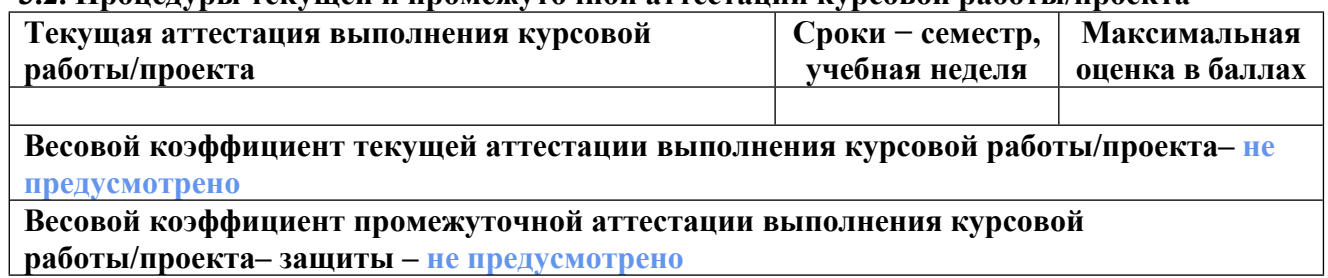

## **4. КРИТЕРИИ И УРОВНИ ОЦЕНИВАНИЯ РЕЗУЛЬТАТОВ ОБУЧЕНИЯ ПО ДИСЦИПЛИНЕ МОДУЛЯ**

4.1. В рамках БРС применяются утвержденные на кафедре/институте критерии (признаки) оценивания достижений студентов по дисциплине модуля (табл. 4) в рамках контрольнооценочных мероприятий на соответствие указанным в табл.1 результатам обучения (индикаторам).

Таблица 4

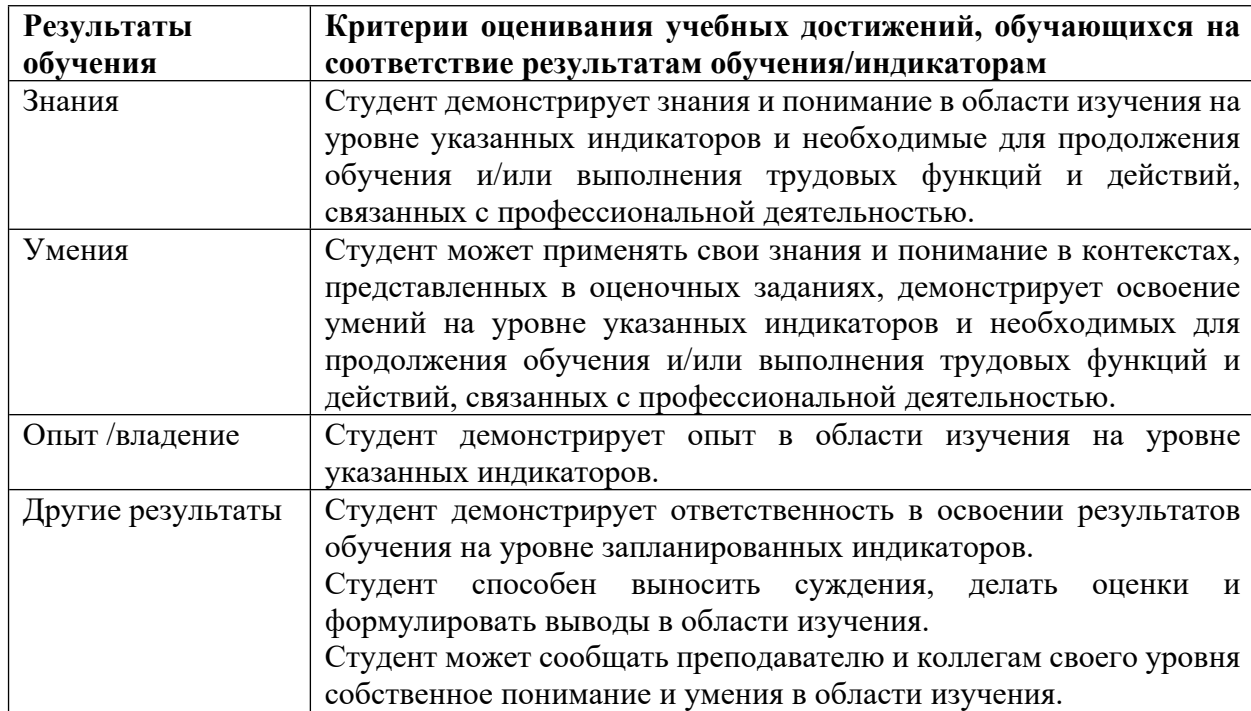

#### **Критерии оценивания учебных достижений обучающихся**

4.2 Для оценивания уровня выполнения критериев (уровня достижений обучающихся при проведении контрольно-оценочных мероприятий по дисциплине модуля) используется универсальная шкала (табл. 5).

Таблица 5

# **Шкала оценивания достижения результатов обучения (индикаторов) по уровням**

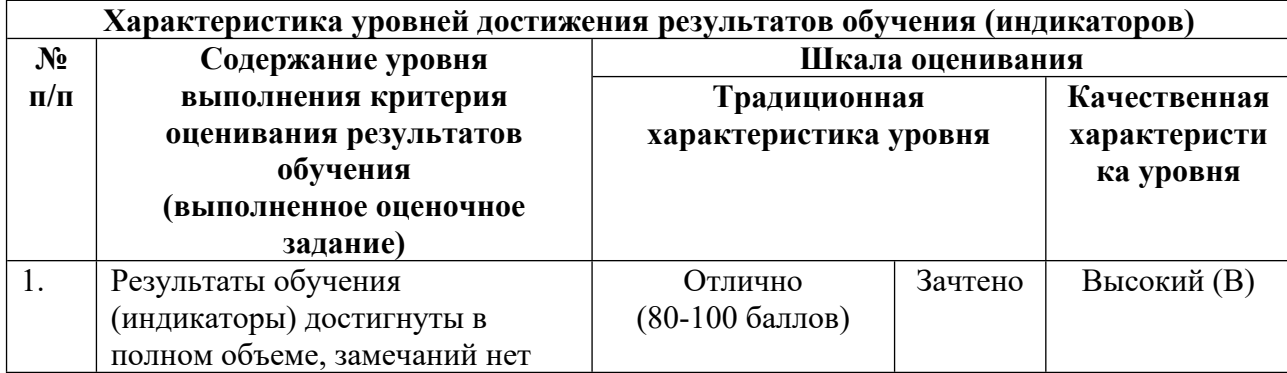

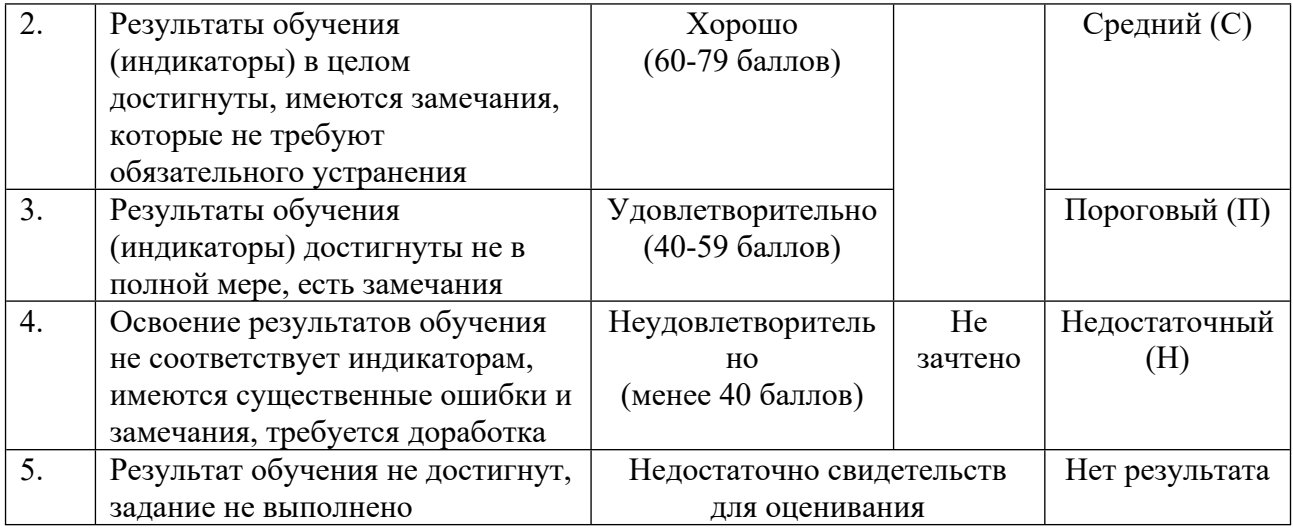

#### **5. СОДЕРЖАНИЕ КОНТРОЛЬНО-ОЦЕНОЧНЫХ МЕРОПРИЯТИЙ ПО ДИСЦИПЛИНЕ МОДУЛЯ**

#### **5.1. Описание аудиторных контрольно-оценочных мероприятий по дисциплине модуля**

#### **5.1.1. Лекции**

Самостоятельное изучение теоретического материала по темам/разделам лекций в соответствии с содержанием дисциплины (п. 1.2. РПД)

#### **5.1.2. Практические/семинарские занятия**

Примерный перечень тем

- 1. Введение
- 2. Графический интерфейс пользователя
- 3. Бизнес-логика в приложении
- 4. Архитектура приложения, паттерны

Примерные задания

Задание 1. Несколько экранов в приложении и взаимодействие между ними

Собрать приложение, содержащее следующие экраны:

 Первый экран — список заметок, каждая заметка имеет заголовок, описание, цвет и дату создания. Изначально список пуст. Есть кнопка добавления нового элемента, нажатие на которую открывает новый экран.

 Второй экран — экран создания и редактирования заметки. На втором экране можно задать заголовок и описание, цвет и дата создания устанавливаются авто-матически (цвет рандомно). После нажатия на кнопку сохранения пользователь возвращается на экран со списком, в котором сразу видит новый элемент. Нажа-тие на элемент в списке открывает этот же экран в режиме редактирования. Функционал от этого не меняется - можно изменить заголовок и описание.

Для первого экрана использовать ListView. Заголовок является обязательным полем заметки.

Визуально проект должен максимально соответствовать Material Design. Спецификация списков для примера: https://material.io/guidelines/components/lists.html#lists-specs

Задание 2. Хранение данных

Все заметки сохраняем в базе данных. Использовать можно только SQLite.

 Добавить возможность сортировать список по имени, по дате (создания, редактирования и просмотра), по возрастанию и убыванию.

 Добавить возможность фильтрации по конкретной дате или диапазону дат (создания, редактрования, просмотра), или по цвету (из списка избранных).

 Импорт и экспорт всех заметок из текстового файла с определённым json-форматом (файл задан как "/storage/emulated/0/itemlist.ili"):

{"title":"...", "description":"...", color:"#...", "created":"2017-04-24T12:00:00+05:00", "edited":"...", "viewed":"..."}

Формат дат: YYYY-MM-DDThh:mm:ss±hh:mm (https://ru.wikipedia.org/wiki/ISO\_8601) Дополнительно:

функция поиска в списке по имени и описанию;

выбор файла для импорта/экспорта максимально стандартными средствами Android;

 шаблоны фильтров — пользовать может сохранить параметры сортировки и фильтрации; шаблонов может быть несколько, пользовать должен иметь возможность быстро переключаться между ними; хранение обеспечить в SharedPreferences.

#### LMS-платформа − не предусмотрена

#### **5.2. Описание внеаудиторных контрольно-оценочных мероприятий и средств текущего контроля по дисциплине модуля**

Разноуровневое (дифференцированное) обучение.

# **Базовый**

#### **5.2.1. Домашняя работа**

Примерный перечень тем

1. Введение. Графический интерфейс пользователя. Бизнес-логика в приложении.

Примерные задания

Раздел I:

Задание 1. Жизненный цикл компонентов приложения

Собрать приложение, с помощью которого можно оценить жизненный цикл

Application, Activity, ViewGroup, View.

Раздел II:

Задание 2. Выбор цвета

В приложении появляется новый экран - ColorPicker. На данном экране присутствуют:

элемент выбора цвета;

элемент, показывающий текущий выбранный цвет.

Как устроен элемент выбора цвета:

□ scrollview;

 внутри scrollview по горизонтали расположены 16 квадратов на одинаковом расстоянии друг от друга;

 $\Box$  margin у квадратов не менее 25% от стороны квадрата;

квадраты покрашены в разные цвета (см. далее);

 на экране в портретной ориентации помещается 3-4 квадрата, добираться до остальных надо с помощью горизонтального скролла;

 $\Box$  клик по квадрату = выбор текущего цвета;

фон в scrollview цветовой градиент по шкале оттенков Hue, см.

https://ru.wikipedia.org/wiki/HSV\_(цветовая\_модель);

 цвет квадрата равен цвету центральной точки квадрата, приходящейся на цвет фона. Элемент показа текущего цвета:

прямоугольник, покрашенный в текущий цвет;

вывод текущего цвета в RGB и HSV.

Базовая задача: реализовать такой компонент.

Дополнительными очками в карму будет сделать следующие усложнения:

список избранных цветов (внешний вид и UX придумать самим);

режим редактирования цвета в квадрате (про режим редактирования см. ниже):

двойной клик по квадрату возвращает цвет в дефолтное значение;

оповещение пользователя о входе в режим редактирования;

 оповещение пользователя о достижении граничных значений в режиме редактирования;

 оповещение пользователя может быть сделано через: вибрацию, звук, визуальное оповещение.

Режим редактирования цвета:

- делаем longtap на квадрат с цветом;
- не отпуская палец от экрана ведем влево или вправо:

• горизонтальный скролл блокируется;

• цвет в квадрате меняется в соответствующую сторону по шкале оттенков hue;

• граница изменения — крайнее значение для первого и последнего квадратов или половина пути до соседнего квадрата;

• отрываем палец от экрана — выходим из режима редактирования цвета;

 $\bullet$  bonus: не отрывая палец от экрана ведем вверх или вниз — меняем параметр V в модели HSV (он же Brightness);

• bonus: в режиме редактирования может быть не виден квадрат с цветом, который мы редактируем (закрыт пальцем); подумать как решить эту проблему;

• редактирование цвета в квадрате не меняет текущий выбранный цвет, чтобы вы-брать цвет в квадрате — надо по нему кликнуть после редактирования.

Задание 3. Fragments

В приложении все activity необходимо заменить на одну с фрагментами.

Заменить ListView на RecyclerView.

 Создать левое меню с помощью NavigationDrawer. Пункты меню: Лента, Настройки (пока пустой экран), Избранные цвета (если есть) и О приложении.

 В ландшафтной ориентации левое меню должно быть всегда открыто на часть экрана, не закрывая собой список.

Дополнительно:

 Использовать shared elements для анимации перехода со списка на экран редактирования и обратно.

 Использовать ViewPager на экране редактирования для переключения свайпом между заметками, при этом на вкладках должны присутствовать только ближай-шие соседние заметки.

 На экране списка нужно поддержать возможность перетаскивания элементов с сохранением их порядка.

Раздел III:

Задание 4. Асинхронные действия

Всю работу с добавлением, удалением, редактированием и поиском элементов необходимо вынести в отдельные потоки.

Пользовательский интерфейс не должен блокироваться, особое внимание необ-ходимо уделить следующим операциям:

Сортировка и фильтрация по дате;

Импорт/экспорт данных.

Дополнительно:

Создать длительную операцию (генерирование и сохранение в базу большого объема данных) и показывать прогресс-диалог для нее. Обработать поворот экрана.

Для проверки нужно добавить на главный экран приложения кнопку, которая случайным образом генерирует сто тысяч новых элементов.

Для получения данных использовать loader'ы, для сохранения AsynkTask.

Задание 5. Работа с сетью

o Добавить интеграцию с JSON API на внешнем сервере.

o Реализовать механизм выгрузки данных из сервера в локальную базу и наоборот. Раздел IV:

Задание 6. Архитектура

Переписать главный экран + запросы в сеть. Использовать

- ViewModel и LiveData
- Интеракторы
- DI (Dagger)
- $\n **Rx**\n$

Задание 9. Автотестирование

o Подключить JaCoCo и построить отчет о покрытии кода тестами.

o Написать юнит-тесты.

o Выбрать в приложении любой экран и написать для него UI-тесты с Espresso.

o Для color-picker'а написать тест со скриншотом.

o Установить Lint, Checkstyle, FindBugs, PMD и построить отчет.

LMS-платформа − не предусмотрена

#### **5.3. Описание контрольно-оценочных мероприятий промежуточного контроля по дисциплине модуля**

**5.3.1. Зачет**

Список примерных вопросов

1. Зачет принимается в виде разбора и анализа кода по выполненным домашним заданиям. Оценивается выполнение обязательных требований задач, дополнительно оценивается выполнение дополнительных требований, читаемость и аккуратность кода представленных решений

LMS-платформа − не предусмотрена

#### **5.4 Содержание контрольно-оценочных мероприятий по направлениям воспитательной деятельности**

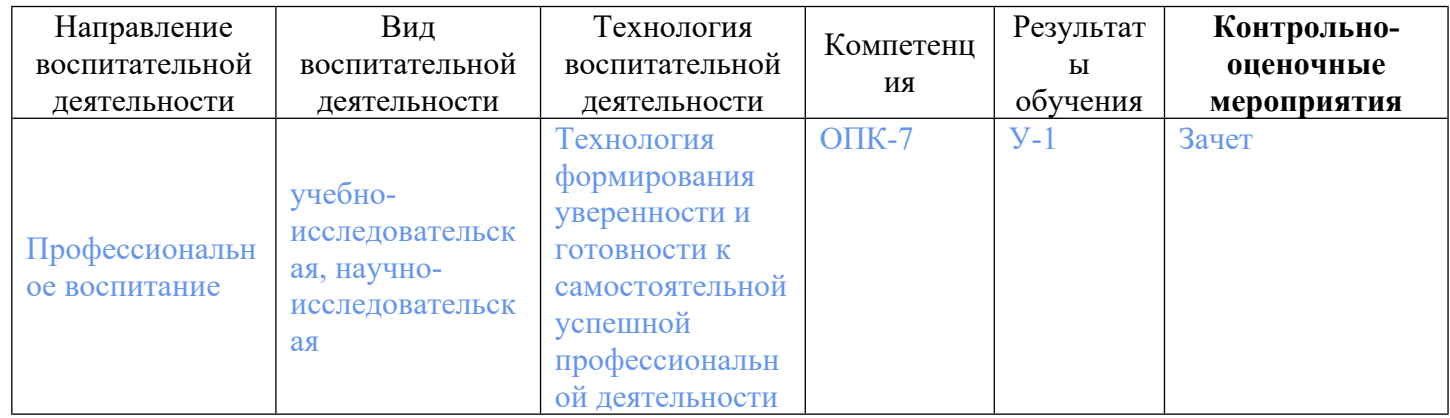